# **Kurzanleitung Origin**

#### **Inhalt:**

- 1. Messwerte eintragen und Spalten bearbeiten
- 2. Graphen erstellen
- 3. Kurvenanpassung ("Fitten")
	- 3.1 Linearer Fit mit Gewichtung (mit Y Fehlerbalken, mit X- und Y-Fehlerbalken)
	- 3.2 Betrachten der Residuen
	- 3.3 Fitten beliebiger Funktionen

# **1. Messwerte eintragen und Spalten bearbeiten**

Nach Starten: leere Arbeitsmappe ("Book") wird angezeigt (s. Abb. 1)

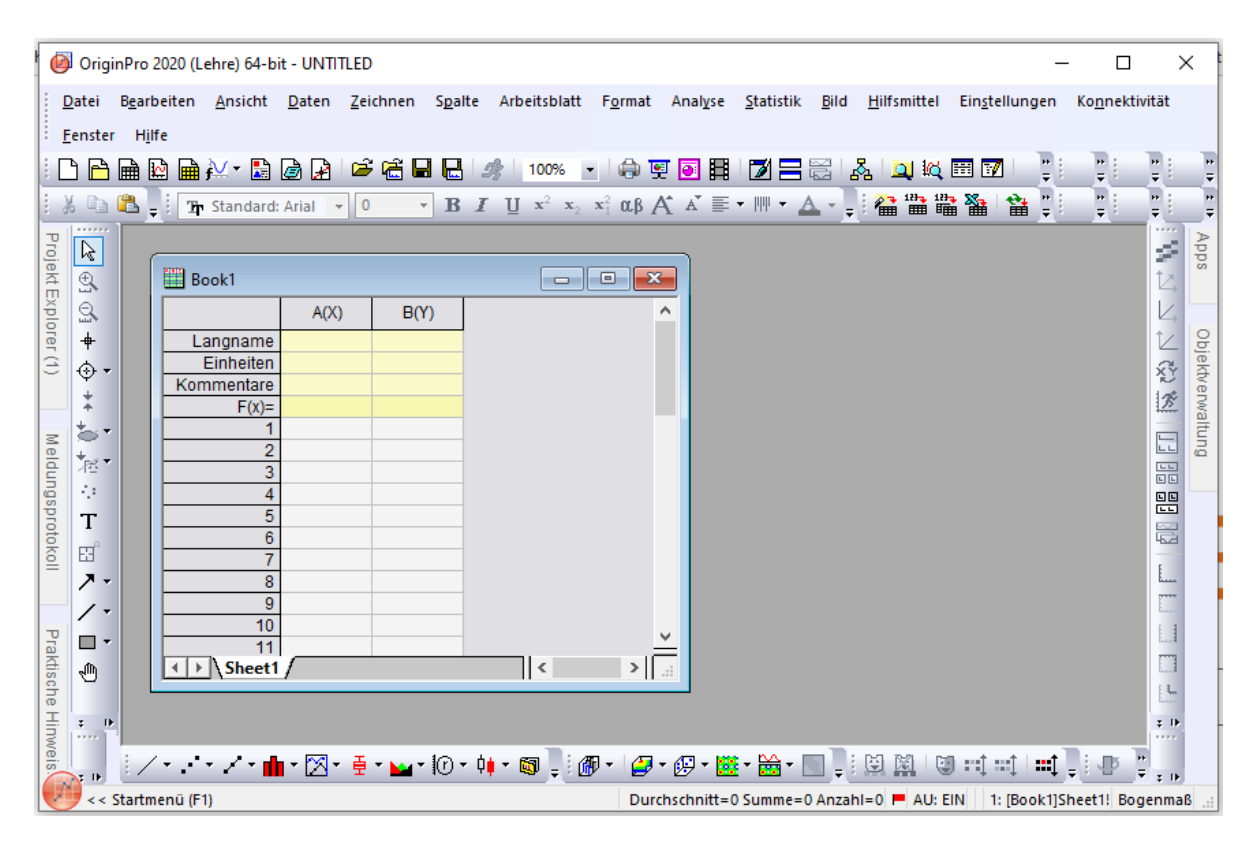

**Abb. 1:** Fenster nach Starten von Origin

- Eintragen der Messwerte in Arbeitsmappe, Bezeichnungen in gelbe Felder schreiben
- Natürlich können auch Daten aus den verschiedensten Formaten importiert werden
- Die erste Spalte ist automatisch als X-Wertespalte definiert, die zweite als Y. Lässt sich aber umdefinieren über Spaltenmenü:

Spalte anklicken, Rechtsklick: Hier kann man die Spalte z.B. als **X, Y, Z-Achse oder als Fehlerbalken-Spalte definieren** (s. extra Kapitel: Fehlerbalken) (s. Abb. 2a)

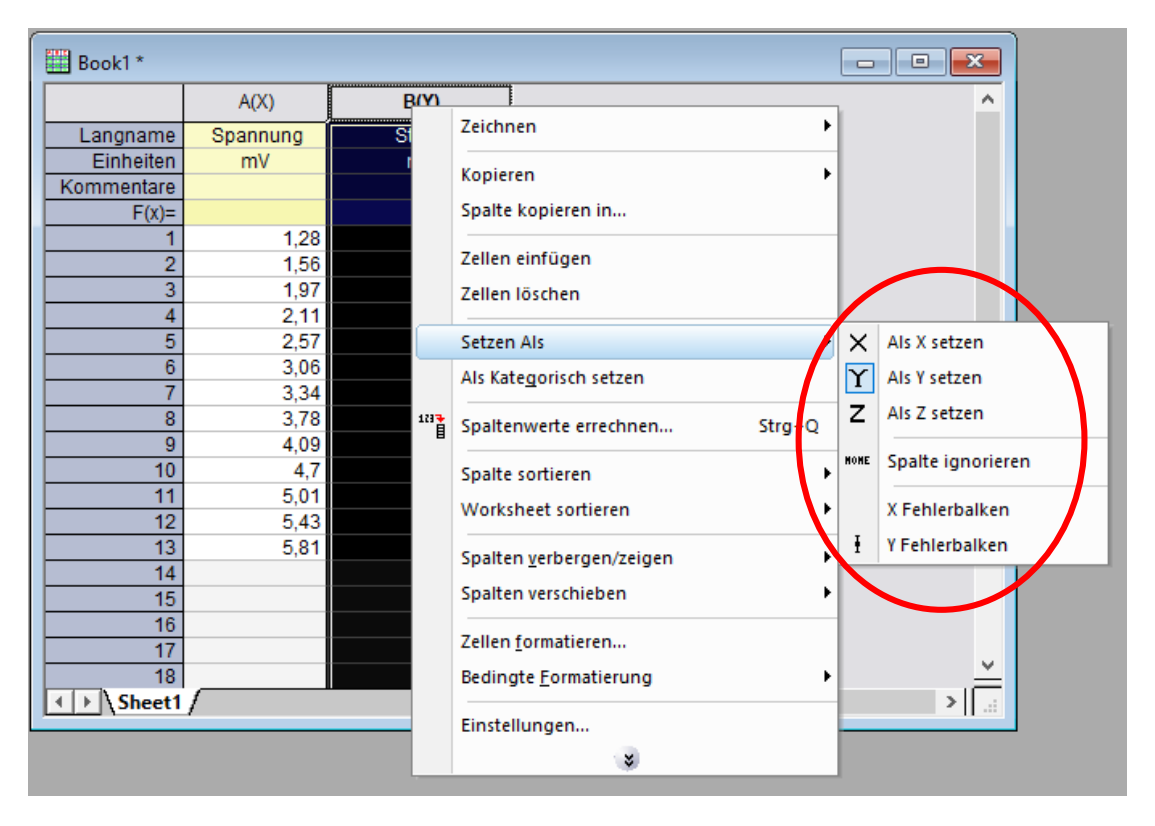

Rechtsklick in graues Feld neben Tabellen (s. Abb. 2b): Menü geht auf, z.B. **neue Spalte** hinzufügen

**Abb. 2a:** Spaltenmenü

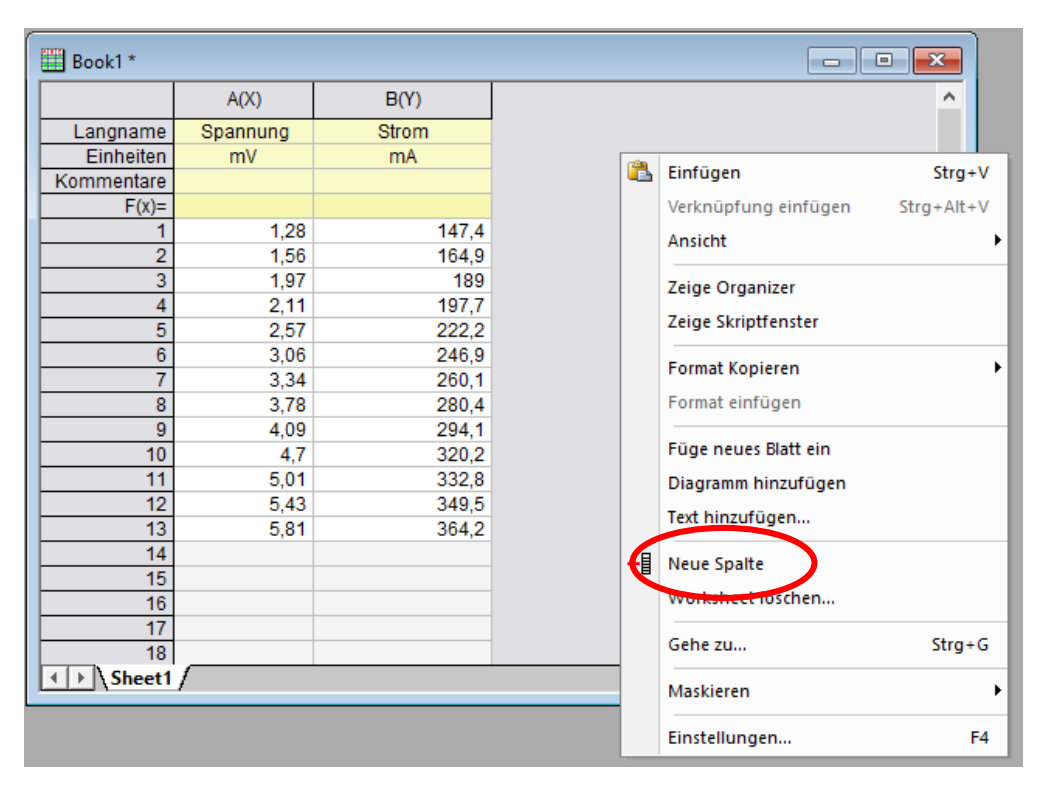

**Abb. 2b:** Arbeitsmappe mit Messwerten, Menü bei Rechtsklick in graues Feld

### **Spaltenwerte berechnen** (Abb. 2c):

**Beispiel:** Wir wollen für die Messwerte in Spalte B Fehlerbalken für einen fiktiven Fehler von 5% setzen:

Spalte C als **"y-Fehlerbalken"** (yEr±) setzen (über Menü wie in Abb. 2a), unser Fehler soll 5% sein: Rechtsklick auf Spalte C, **"Spaltenwerte errechnen"**, es öffnet sich das Fenster wie in Abb. 2c. Eingabe der Formel in das Fenster, im Beispiel schreiben wir also Col(C) = Col(B)\*0,05.

Jeder Eintrag der Spalte C wird also so berechnet, dass der entsprechende Eintrag aus der Spalte B mit 0,05 multipliziert wird. In das Fenster können beliebig komplizierte Formeln eingetragen werden (oder auch konstante Werte).

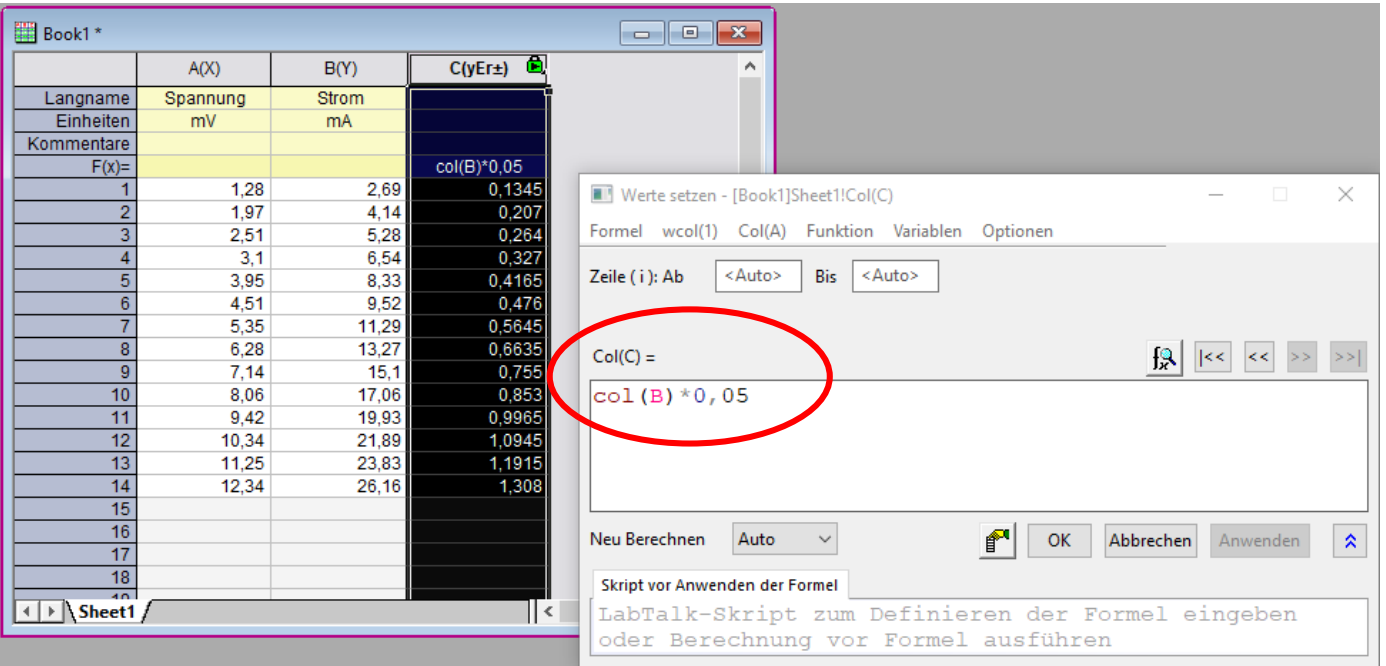

**Abb. 2c:** Spaltenwerte errechnen (Beispiel: Spalte als Fehlerbalken definiert, die jeweils 5% des Messwertes aus Spalte B sein sollen.)

# **2. Graphen erstellen**

Wir wollen in unserem Beispiel ein einfaches Punktdiagramm erzeugen, dazu:

- **In Menüleiste ganz oben "Zeichnen", dann "Einfache 2D", dann rechts "Punktdiagramm" auswählen (s.** Abb. 3a).
- Abb. 3b zeigt den Graphen. Durch Doppelklick auf **die Punkte, die Achsen, die Legende** etc. erscheinen Menüs, über die die jeweiligen Elemente bearbeitet werden können.
- Durch Doppelklick auf die **kleine graue "1"** links oben in Abb. 3b öffnet sich das Menü in Abb. 3c: Hier können nun Spalten mit Hilfe der Pfeile in den Graphen ("Layer") hineingeschoben oder herausgenommen werden. **Das rechte Fenster zeigt den Inhalt des Graphen.** Im Beispiel war die Spalte B(Y) schon vorhanden, die Fehlerbalkenspalte C(yEr±) wurde von links mit der Pfeiltaste hinzugefügt. Der Graph mit Fehlerbalken ist in Abb. 3d zu sehen

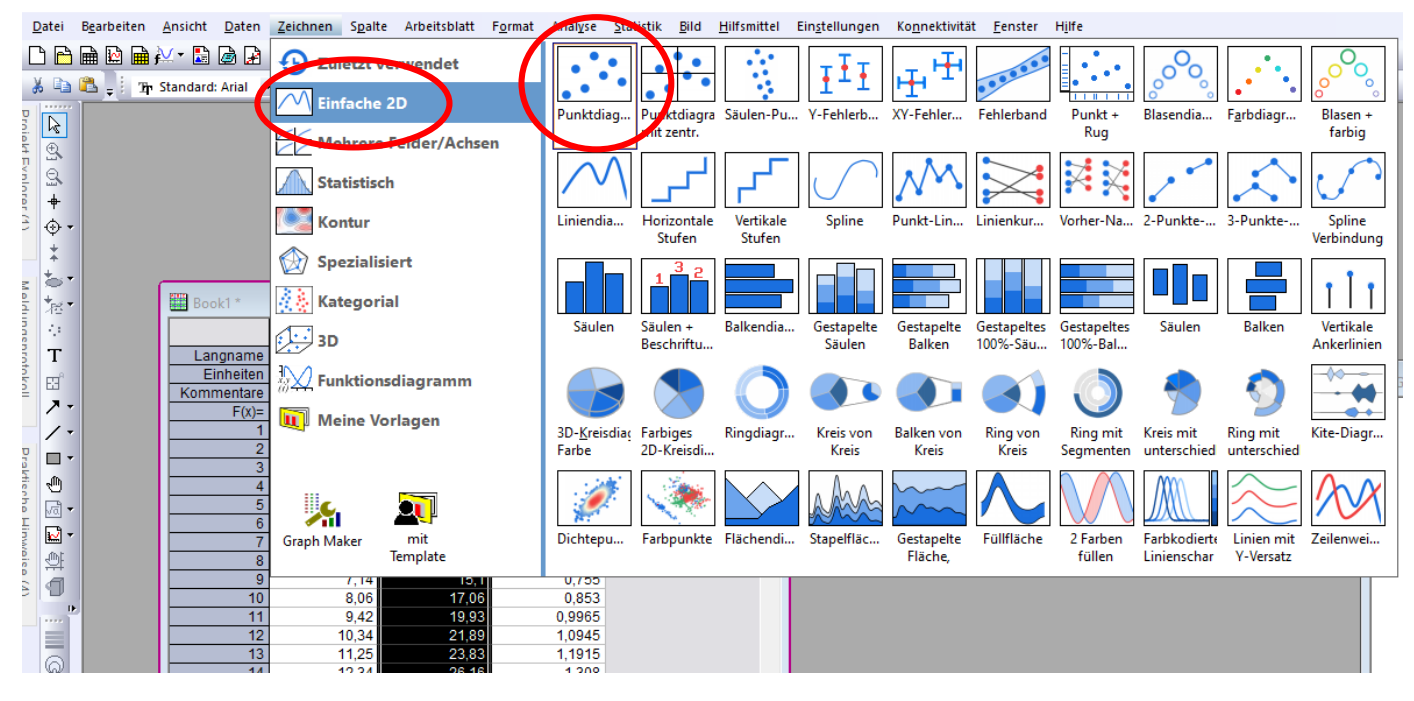

**Abb. 3a**: Punktdiagramm erstellen – Menü

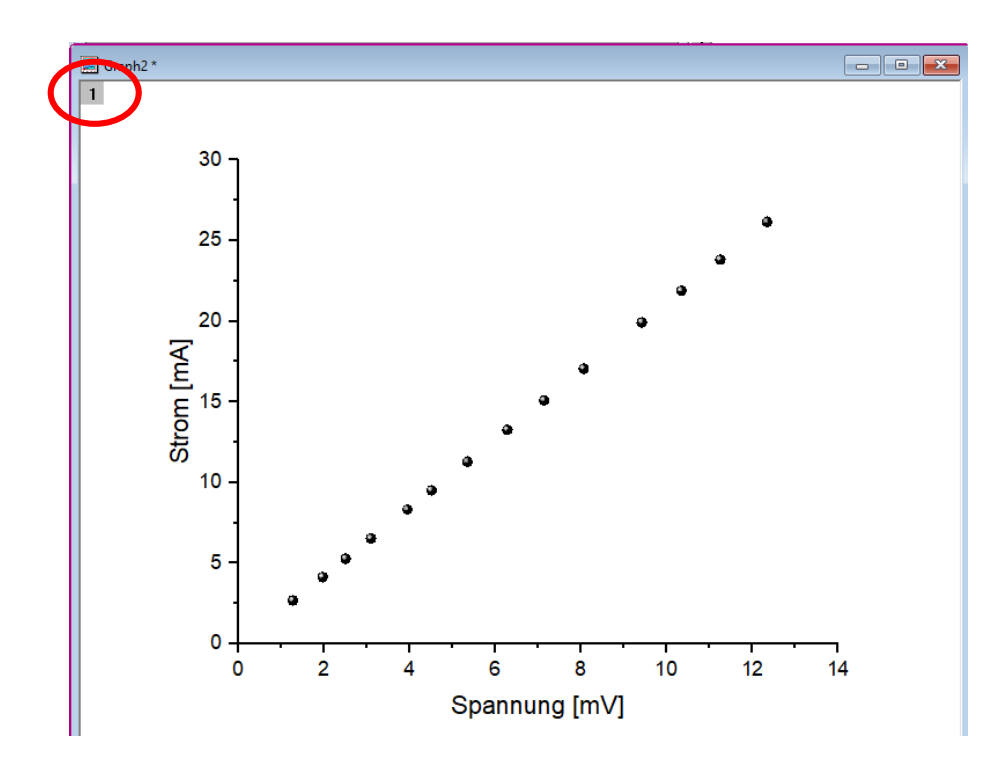

**Abb. 3b**: Punktdiagramm, das hier rot eingekreiste Feld kann durch Anklicken geöffnet werden: Hier können Inhalte zum Plot hinzugefügt oder herausgenommen werden.

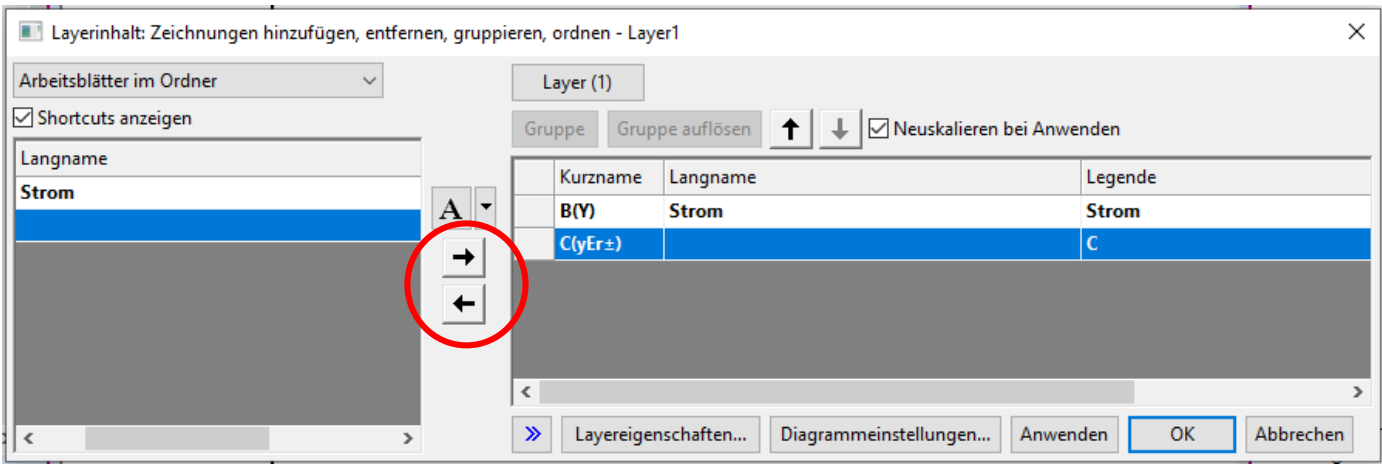

**Abb. 3c:** Layer-Menü: Spalten, die in das Fenster rechts geschoben werden, werden im Graphen dargestellt.

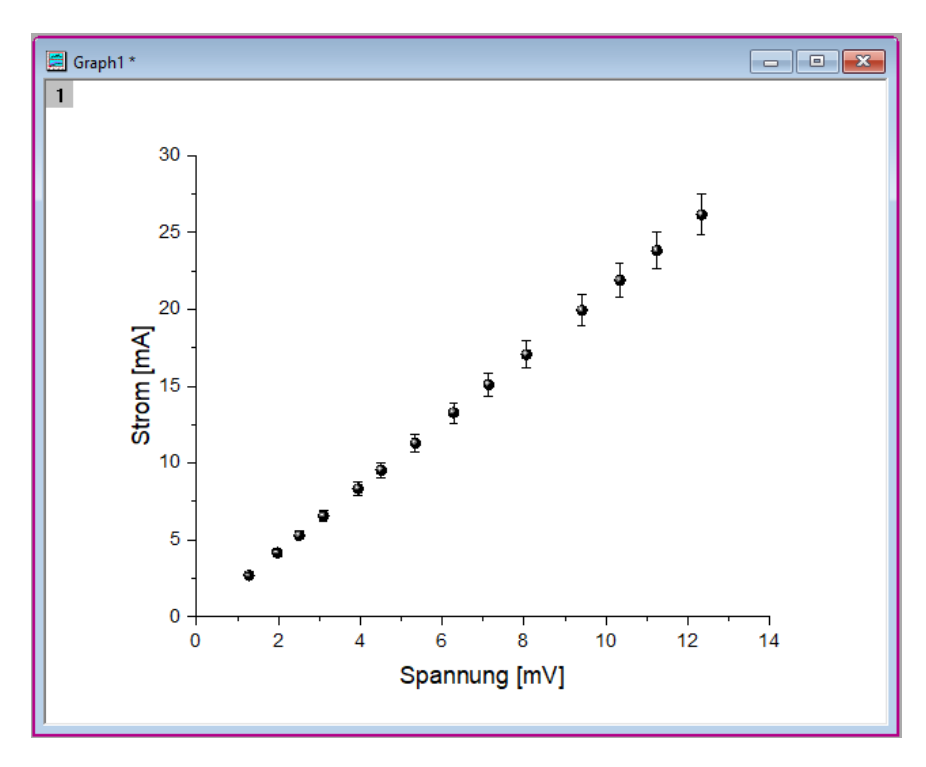

**Abb. 3d:** Graph mit hinzugefügten 5% Fehlerbalken

# **3. Kurvenanpassung: Linearer Fit**

#### **3.1 Linearer Fit mit Gewichtung**

 $\overline{a}$ 

Wollen wir Messwerte an ein lineares Modell anpassen (z.B. Bestimmung des Ohmschen Widerstandes aus der Steigung der Geraden der Strom- und Spannungswerte der Messung), so führen wir einen linearen Fit durch. Im o.g. Beispiel erhalten wir dann den Widerstand direkt aus der Steigung der Geraden der Messwerte. Die statistische Messunsicherheit der Parameter (in diesem Fall der Steigung) erhalten wir ebenfalls aus dem Fit. Dies kann man mit Origin durchführen, wie im Folgenden gezeigt.

#### **Fitten mit Berücksichtigung von Y-Fehlerbalken**

Um die in Form der Fehlerbalken eingetragenen Messunsicherheiten im Fit zu berücksichtigen, sollte man **"mit instrumenteller Gewichtung"** der Fehlerbalken fitten. D.h., dass im Fit Messpunkte mit kleineren Fehlerbalken stärker gewichtet werden als solche mit großen Fehlerbalken. Der Gewichtungsfaktor ist dabei die inverse Varianz  $\left(\frac{1}{\sigma^2}\right)$  $\frac{1}{\sigma^2}$ ). Außerdem wird die Standardabweichung der bestimmten Fitparameter (in unserem linearen Beispiel: der Steigung) entsprechend der Fehlerbalken, die ja die Unsicherheit aufgrund der Streuung der Messwerte angeben, berechnet. Konkret macht man folgendes:

- Dazu idealerweise zunächst die **y-Spalte des zu fittenden Datensatzes** anklicken (auch mit einem **Einfachklick auf einen Datenpunkt der Messreihe im Plot** wird der Datensatz ausgewählt)
- Im oberen Hauptmenü **"Analyse"**, dann **"Anpassen"**, dann **"Linearer Fit"** auswählen (s. Abb. 4a)
- **"Dialog öffnen"** anwählen. Hat man zuvor schon die richtige Spalte mit den zu fittenden Werten angeklickt, so muss nun nur noch **"OK"** gedrückt werden. Ansonsten kann man hier noch die gewünschten Werte auswählen.
- Im Fit-Dialog den Tab "Fit-Steuerung" aufrufen (s. Abb. 4b) und bei "Fehler als Gewichtung" die Einstellung **"instrumentell"** wählen. Der Gewichtungsfaktor ist dabei die inverse Varianz ( $\frac{1}{\sigma^2}$ ). Nun je nach Zweck:

*Fall 1: Modell gilt als bekannt und zutreffend, es soll eine physikalische Größe aus dem Fit bestimmt werden (z.B. aus der Steigung eines linearen Fits)*

Hierbei kann man im Feld **"Skalierungsfehler mit Quadratwurzel (Reduziertes Chi Qdr.)"** das voreingestellte Häkchen stehen lassen<sup>1</sup>. Die angegebenen Fehlerbalken werden nun von der Software so skaliert, dass  $\chi^2$ gleich der Anzahl der Freiheitsgrade  $v$  ist, oder anders formuliert  $\chi^2_{red} = \frac{x^2}{v}$  $\frac{\kappa}{\nu} = 1$  (s. Skript zu Messunsicherheiten!). D.h., es genügt, die Fehlerbalken selbst nur ganz grob abzuschätzen (oder gar keine zu verwenden, dann werden alle Messwerte gleich gewichtet). Denn nun kann man die Standardabweichung seines Messergebnisses aus dem Software-Fit gewinnen. Voraussetzung ist, dass man sicher weiß, dass das angepasste Modell zutreffend ist.

*Fall 2: Es soll geprüft werden, ob das gewählte Modell zu den Messergebnissen passt*

Hierzu muss im Feld **"Skalierungsfehler mit Quadratwurzel (Reduziertes Chi Qdr.)"** das voreingestellte Häkchen herausgenommen werden, da es standardmäßig ausgewählt ist (s. Abb. 4b). Nun ermittelt die

<sup>&</sup>lt;sup>1</sup> Für Detail-Information dazu s. Origin-Dokumentation: [https://www.originlab.com/doc/de/Origin-Help/LR-Dialog#Fit\\_Control](https://www.originlab.com/doc/de/Origin-Help/LR-Dialog#Fit_Control) Spalte "Skalierungsfehler mit Quadrat (Reduziertes Chi-Quadrat)"

Software den Standardfehler über die angegebenen Fehlerbalken und skaliert diese NICHT mehr. Hierbei muss man sich nun sicher sein, dass man die Fehlerbalken realistisch abgeschätzt hat. Wenn nun der Wert  $\chi^2_{red} = \frac{\chi^2}{\nu}$  $\frac{\epsilon}{\nu}$  in etwa gleich 1 ist, ist das ein Hinweis für eine gute Passung zum Modell. Wenn nicht, hat man entweder die Fehler schlecht abgeschätzt oder das Modell ist nicht passend – weitere Prüfung ist notwendig.

 Im Graphen werden nach Abschluss des Fitvorgangs die **Fitgerade** und ein Fenster mit den **Fit-Ergebnissen**  angezeigt (s. fiktives Messergebnis in Abb. 4c). In der obersten Zeile des Fensters sieht man die zu Grunde liegende Funktion, hier "y = a + b<sup>\*</sup>x". Im Feld **Steigung** steht die aus dem Fit ermittelte Steigung der Geraden und die Standardabweichung des Fits, im Beispielplot wäre das 1,88573 ± 0,04641 (Achtung: Überlegen Sie sich jeweils, wie viele Kommastellen Sie sinnvollerweise übernehmen wollen…). Haben Sie alle Einstellungen wie im vorherigen Punkt beschrieben vorgenommen, so beschreibt die angegebene Standardabweichung den statistischen Fehler Ihres Messergebnisses.

| Einfügen<br>Daten           | Analyse Minitools Hilfsmittel Einstellungen      | Ko <u>n</u> nektivität <u>F</u> enster<br>Hilfe                                        |
|-----------------------------|--------------------------------------------------|----------------------------------------------------------------------------------------|
| 100%<br>G.<br>98            | Statistik                                        | ▸ <b>] 妆 国 M @   +{{ - { ; Z{{ - &amp;</b> 2!    "*}   ⊿  di +}}   ∇ ▼ \$ - { ; +^   > |
| $x^2$<br>$\mathbf{H}$<br>B. | Mathematik                                       |                                                                                        |
|                             | Datenbearbeitung<br>٠                            |                                                                                        |
|                             | Anpassen<br>Þ.                                   | 1 <zuletzt verwendet=""><br/><b>Linearer Fit</b><br/>Þ</zuletzt>                       |
|                             | Signalverarbeitung                               | Lineare Anpassung mit X-Fehler<br>Dialog öffnen                                        |
|                             | Peaks und Basislinie                             | Polynomieller Fit                                                                      |
|                             | 1 Linearer Fit: <standard></standard>            | Nichtlinearer Fit<br>$Strg+Y$                                                          |
|                             | 2 Linearer Fit: <zuletzt verwendet=""></zuletzt> | Nichtlineare implizite Kurvenanpassung                                                 |
|                             | 3 Linearer Fit: < Zuletzt verwendet>             | Nichtlineare Oberflächenapproximation                                                  |
|                             |                                                  | Kurve simulieren                                                                       |
|                             |                                                  | Oberfläche simulieren                                                                  |
|                             |                                                  | <b>Exponentieller Fit</b>                                                              |
|                             |                                                  | Einzelne Peaks anpassen                                                                |
|                             |                                                  | Sigmoidaler Fit                                                                        |
|                             |                                                  | Datensätze vergleichen                                                                 |
|                             |                                                  | Modelle vergleichen                                                                    |
|                             |                                                  | Modelle in Rangfolge bringen                                                           |
|                             |                                                  | Apps suchen                                                                            |

Abb. 4a: Aufrufen der Funktion "Linearer Fit"

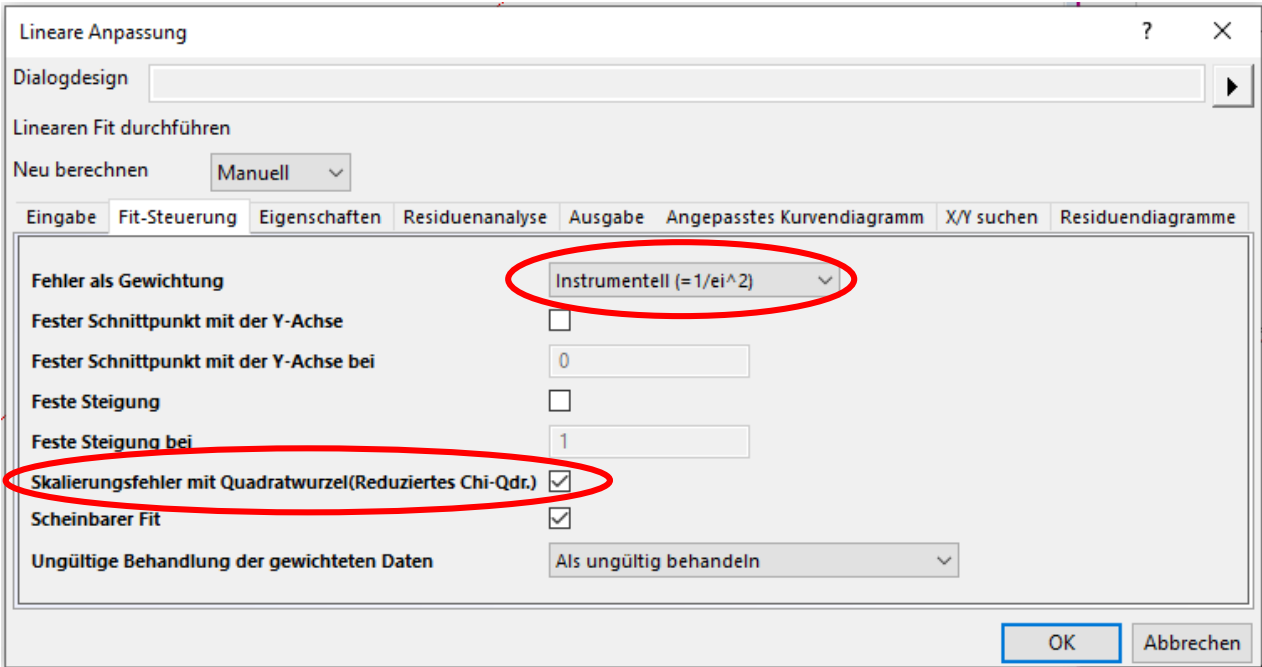

Abb. 4b: Fitsteuerung: Gewichtung der Y-Fehlerbalken in der linearen Regression - Gewichtung "instrumentell" wählen; "Skalierungsfaktor mit Quadratwurzel" ist standardmäßig ausgewählt.

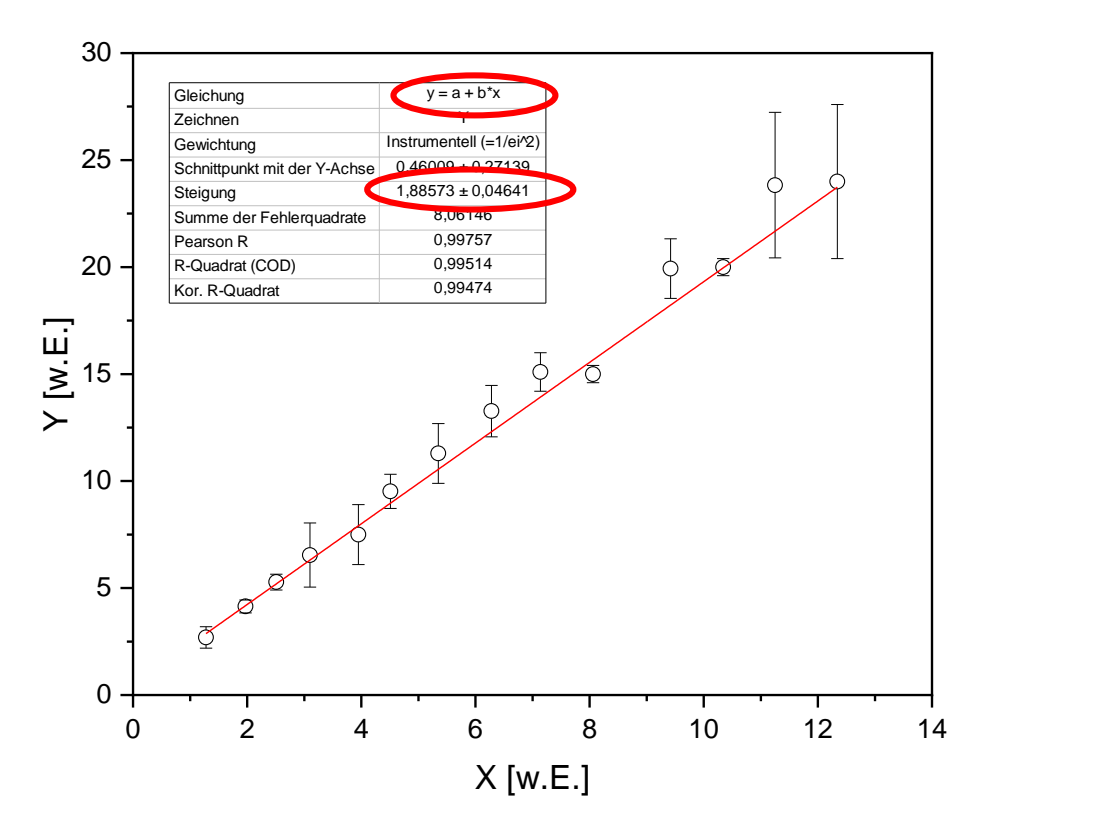

**Abb. 4c:** Fitten einer Messreihe mit Gewichtung der Fehlerbalken

## **Fitten mit Berücksichtigung von X- und Y-Fehlerbalken**

Bisher haben wir nur Y-Fehlerbalken betrachtet. Es ist aber auch möglich, Fehlerbalken in X- und Y-Richtung gleichzeitig zu berücksichtigen:

- Unter **"Analyse"** → **"Anpassen"** → **"Lineare Anpassung mit X-Fehler"** wählen (s. Abb. 4d). Auch hier könnte man im Fit-Dialog noch Einstellungen vornehmen. Es gibt verschiedene Algorithmen, die wählbar sind. Für unsere Zwecke im Anfängerpraktikum ist die Wahl des Algorithmus jedoch nicht entscheidend, weshalb einfach die Default-Einstellung verwendet werden kann.
- Sind im Datensatz neben den X-Fehlern auch Y-Fehler vorhanden, so berücksichtigt das Programm **automa**tisch beide! Es sind keine weiteren Einstellungen nötig. Siehe dazu auch die Origin-Hilfe<sup>2</sup>.

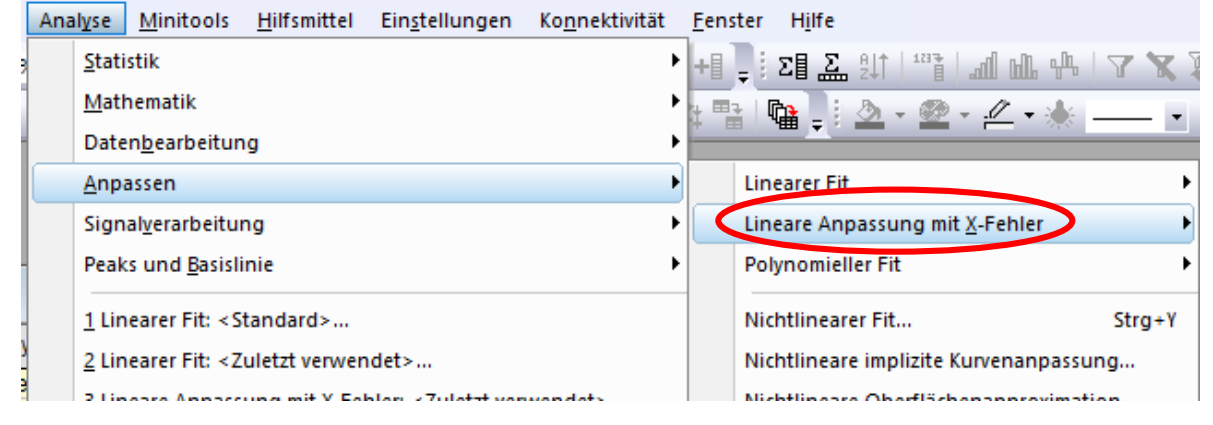

**Abb. 4d**: Lineare Anpassung mit X-Fehler auswählen – vorhandene Y-Fehler werden dabei mit berücksichtigt.

Das fiktive Beispiel in Abb. 4e zeigt eine mit X- und Y-Fehler gewichtete Anpassung einer Beziehung zwischen Federkraft und –dehnung.

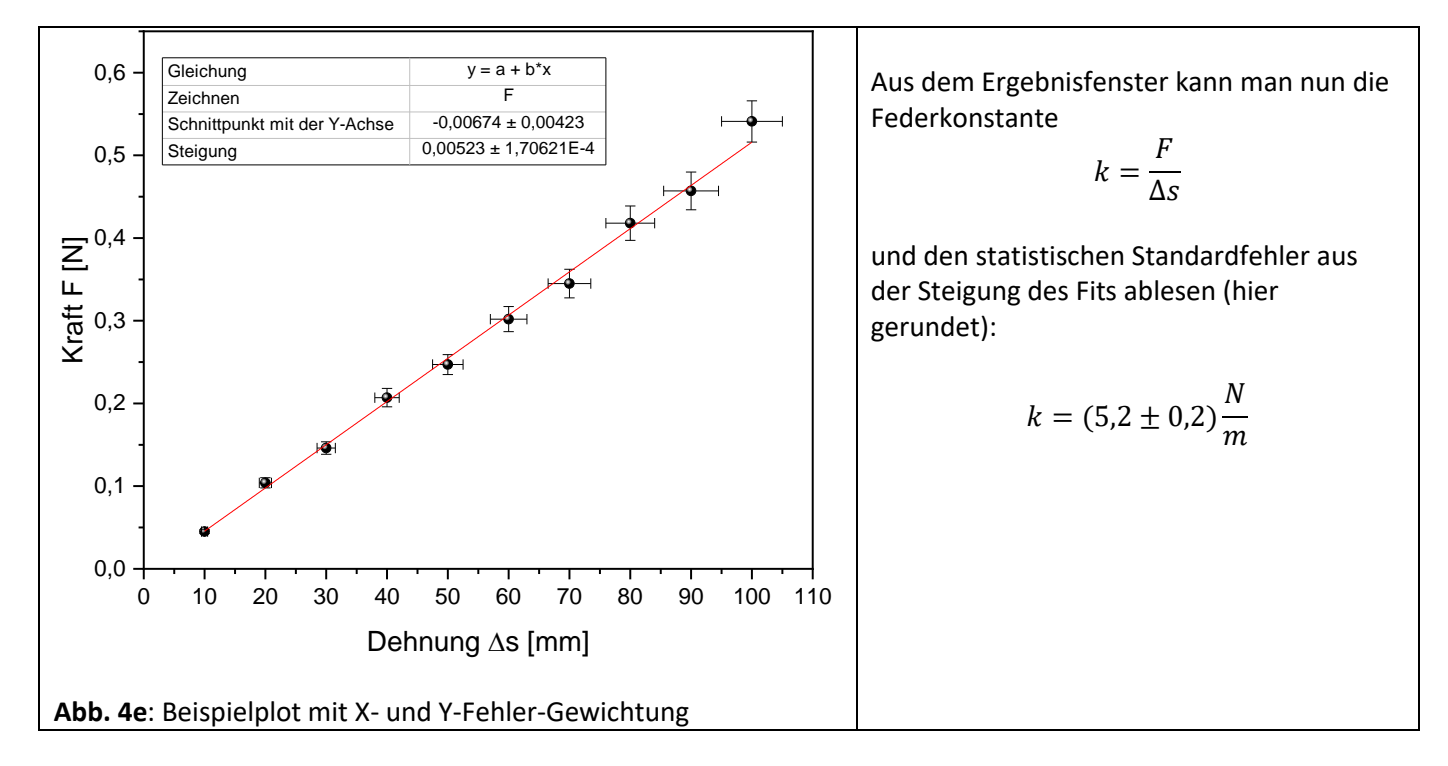

#### **3.2 Betrachten der Residuen**

 $\overline{a}$ 

<sup>2</sup> <https://www.originlab.com/doc/de/Origin-Help/LinearFit-XErr-Dialog>

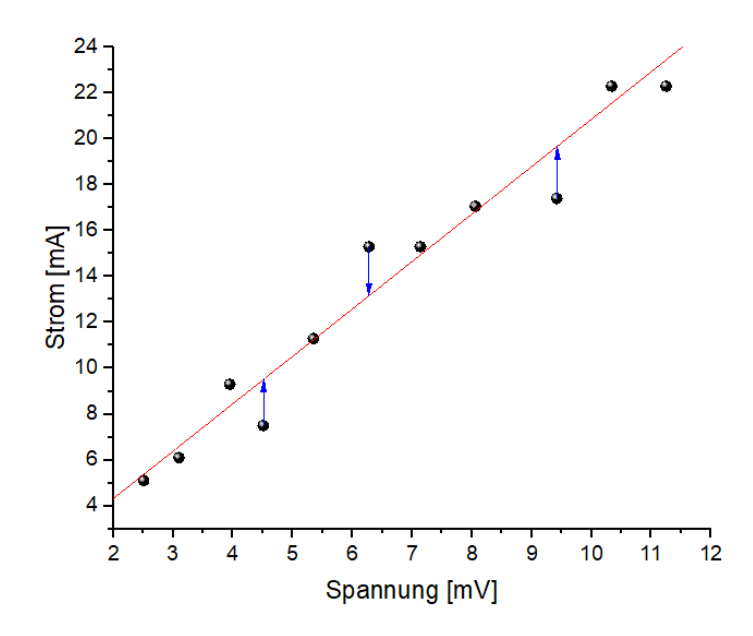

Eine weitere Möglichkeit der Analyse eines linearen Fits ist die Betrachtung von Residuen. Die Residuen  $r_i$  sind definiert als Differenz  $r_i = y_i - f(x_i)$  zwischen den Datenpunkten (  $(x_i|y_i)$ ) und den jeweils entsprechenden Punkten  $(x_i|f(x_i))$  der gefitteten Funktion  $f(x)$ , im Falle unseres Beispiels der linearen Regressionsgeraden. In Abb. 5a sind die Residuen von drei Punkten beispielhaft als blaue Pfeile eingezeichnet. In Origin werden diese Residuen als "reguläre Residuen" bezeichnet, die wir hier ausschließlich betrachten wollen**<sup>3</sup>** .

**Abb. 5a**: Analyse eines linearen Fits durch Betrachtung des Residuen-Diagramms (als Beispiel sind drei Residuen als blaue Pfeile eingezeichnet)

Die Residuen kann man sich ausgeben lassen, dazu im Fit-Fenster der linearen Regression den Tab **"Residuenanalyse"** aufrufen und "Regulär" auswählen, s. Abb. 5b.

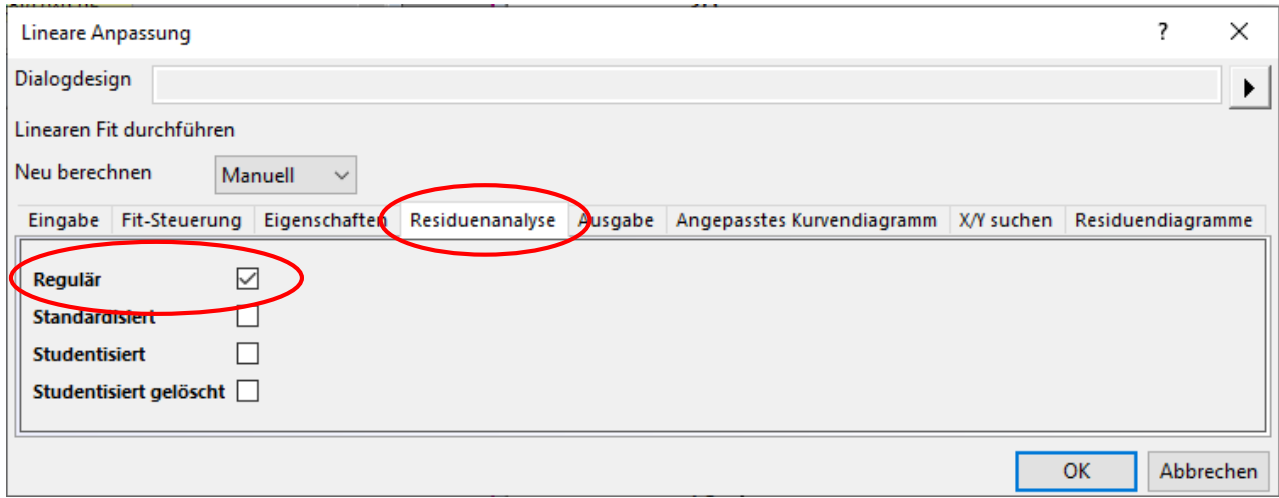

Abb. 5b: Tab "Residuenanalyse" innerhalb des Dialogfensters zur linearen Anpassung

Die Daten dazu sind im Book im Tab Fit Linear Curve zu finden (s. Abb. 5c) und können aus der Spalte "reguläres **Residuum of Sheet …"** als Residuen-Diagramm gezeichnet werden (wie in Abb. 5d). Dieses ermöglicht, die Streuung um die Regressionsgerade genauer zu analysieren. Die blaue gestrichelte Linie in Abb. 5d markiert die Position, an der die Messwerte genau auf der Fitgeraden liegen würden. Die Residuen entstehen aus statistischen Messunsicherheiten. Unterliegen sie zufälligen Schwankungen um die lineare Regressionsgerade, so kann von einem linearen Zusammenhang zwischen den betrachteten Variablen ausgegangen werden. Sind die Schwankungen nicht mehr statistisch zufällig verteilt, so muss man die angenommene Linearität des Zusammenhangs anzweifeln und überprüfen.

 $\ddot{\phantom{a}}$ 

<sup>3</sup> Details können in der Origin-Hilfe nachgelesen werden:

<https://www.originlab.com/doc/Origin-Help/Residual-Plot-Analysis>

| <b>BeispielResid</b>                                                                                                    |                                   |                                                         |                                   |                                    |                                                |                            |                                    |                                                |                |                          |         |
|----------------------------------------------------------------------------------------------------|-----------------------------------|---------------------------------------------------------|-----------------------------------|------------------------------------|------------------------------------------------|----------------------------|------------------------------------|------------------------------------------------|----------------|--------------------------|---------|
|                                                                                                    | $A(X1)$ 面                         | B(Y1)                                                   | C(X2)                             | D(Y2) $\bigoplus$                  | E(Y2)                                          | F(X3)                      | G(Y3) <sup>(1)</sup>               | H(X4)                                          | $I(Y4)$ $\Box$ | $J(X5)$ $\bigoplus$      | K(Y5    |
| Langname                                                                                                    | ge Variable                       | Lineare<br>Unabhängi Anpassung<br>of Sheet1<br>B"Strom" | Unabhängi Residuum<br>ge Variable | Reguläres<br>of Sheet<br>B"Strown" | Reguläres<br>Residuum<br>of Sheet1<br>B"Strom" | Angepasste Residuum<br>s Y | Reguläres<br>of Sheet1<br>B"Strom" | Reguläres<br>Residuum<br>of Sheet1<br>B"Strom" | Perzentile     | Referenz X               | Referer |
| Einheiten                                                                                                    |                                   |                                                         |                                   |                                    |                                                |                            |                                    |                                                |                | $\mu = -0.00000$ ma = 1. |         |
| Kommentare                                                                                                    |                                   |                                                         |                                   |                                    |                                                |                            |                                    |                                                |                |                          |         |
|                                                                                                    | Parameter bepasstes Kurvendiagran |                                                         |                                   |                                    | des Residue.                                   | Diagramm der prognost      |                                    | Wahrscheinlichkeitsnetz (Normal) für Residu    |                |                          |         |
| $F(x) =$                                                                                                    |                                   |                                                         |                                   |                                    |                                                |                            |                                    |                                                |                |                          |         |
| 1                                                                                                    | 1,28                              | 2.82486                                                 | 1,28                              | $-0.42486$                         | $-0,42486$                                     | 2.82486                    | $-0.42486$                         | $-2,26078$                                     | 4.38596        | $-2.46655$               | 2,19    |
| $\overline{2}$                                                                                                    | 1.29107                           | 2.84775                                                 | 1,97                              | 0.95802                            | 0,95802                                        | 4.25198                    | 0.95802                            | $-2.00545$                                     | 11,40351       | 2.46655                  | 97.80   |
| 3                                                                                                    | 1.30214                           | 2.87065                                                 | 2,51                              | $-0.26886$                         | $-0,26886$                                     | 5,36886                    | $-0.26886$                         | $-1.14577$                                     | 18,42105       |                          |         |
| 4                                                                                                    | 1.31321                           | 2.89355                                                 | 3,1                               | $-0.48915$                         | $-0.48915$                                     | 6,58915                    | $-0.48915$                         | $-0.48915$                                     | 25.4386        |                          |         |
| $\overline{5}$                                                                                                    | 1,32428                           | 2.91645                                                 | 3,95                              | 0.95279                            | 0,95279                                        | 8.34721                    | 0.95279                            | $-0.42486$                                     | 32.45614       |                          |         |
| $\overline{6}$                                                                                                    | 1,33536                           | 2.93935                                                 | 4,51                              | $-2.00545$                         | $-2,00545$                                     | 9.50545                    | $-2.00545$                         | $-0.26886$                                     | 39.47368       |                          |         |
| 7                                                                                                    | 1,34643                           | 2,96224                                                 | 5,35                              | 0.04718                            | 0,04718                                        | 11.24282                   | 0,04718                            | 0.04718                                        | 46,49123       |                          |         |
| 8                                                                                                    | 1,3575                            | 2,98514                                                 | 6,28                              | 2,13367                            | 2,13367                                        | 13.16633                   | 2,13367                            | 0.2121                                         | 53,50877       |                          |         |
| $\overline{9}$                                                                                                    | 1,36857                           | 3,00804                                                 | 7,14                              | 0,3,493                            | 0,35493                                        | 14,04507                   | 0,35493                            | 0,35493                                        | 60,52632       |                          |         |
| 10                                                                                                    | 1.37964                           | 3.03094                                                 | 8,06                              | 0.2121                             | 0,2121                                         | 16.8479                    | 0.2121                             | 0.73638                                        | 67.54386       |                          |         |
| 11                                                                                                    | 1.39071                           | 3.05384                                                 | 9,42                              | $-2.26$ <sub>078</sub>             | $-2,26078$                                     | 19,66078                   | $-2.26078$                         | 0.95279                                        | 74.5614        |                          |         |
| 12                                                                                                    | 1.40178                           | 3.07674                                                 | 10,34                             | 0.73638                            | 0,73638                                        | 21.56362                   | 0.73638                            | 0.95802                                        | 81.57895       |                          |         |
| 13                                                                                                    | 1,41285                           | 3,09963                                                 | 11,25                             | $-1,1457$                          | $-1,14577$                                     | 23.44577                   | $-1,14577$                         | 1.19979                                        | 88,59649       |                          |         |
| 14                                                                                                    | 1,42392                           | 3,12253                                                 | 12,34                             | 1,19979                            | 1,19979                                        | 25,70021                   | 1,19979                            | 2,13367                                        | 95.61404       |                          |         |
| 15                                                                                                    | 1,43499                           | 3,14543                                                 |                                   |                                    |                                                |                            |                                    |                                                |                |                          |         |
| 16                                                                                                    | 1,44607                           | 3,16833                                                 |                                   |                                    |                                                |                            |                                    |                                                |                |                          |         |
| 17                                                                                                    | 1,45714                           | 3,19123                                                 |                                   |                                    |                                                |                            |                                    |                                                |                |                          |         |
| 18                                                                                                    | 1,46821                           | 3.21413                                                 |                                   |                                    |                                                |                            |                                    |                                                |                |                          |         |
| 19                                                                                                    | 1,47928                           | 3.23702                                                 |                                   |                                    |                                                |                            |                                    |                                                |                |                          |         |
| 20                                                                                                    | 1,49035                           | 3,25992                                                 |                                   |                                    |                                                |                            |                                    |                                                |                |                          |         |
| 21                                                                                                    | 1,50142                           | 3.28282                                                 |                                   |                                    |                                                |                            |                                    |                                                |                |                          |         |
| Lineare Anpassung of Sheet1 B"Strom" A FitLinearCurve1<br>Sheet1<br>$\left\vert \cdot\right\vert$ + $\left\vert \cdot\right\vert$ |                                   |                                                         |                                   |                                    |                                                |                            | $   \cdot  $                       |                                                |                |                          |         |

Abb. 5c: Daten der Residuen im Daten-"Book" – diese können wiederum geplottet werden (s. Abb. 5d)

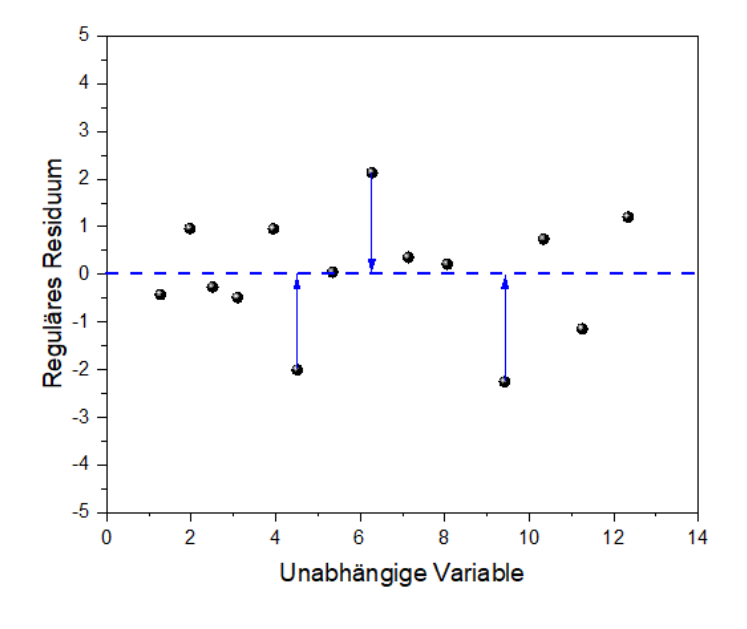

**Abb. 5d:** Residuen-Diagramm zur linearen Regression aus Abb. 5a – statistisch verteilt oder nicht?

Hat man viele Werte und wollte man das detaillierter untersuchen, könnte man nun noch die Verteilung der Residuen statistisch analysieren. Im Praktikum beschränken wir uns aber auf eine reine augenscheinliche Begutachtung, ob beispielsweise Trends oder andere markante Abweichungen zu erkennen sind, wie im folgenden Beispiel:

Beispiele aus der Origin-Hilfe:

([https://www.originlab.com/doc/Origin-Help/Residual-Plot-Analysis#Checking\\_the\\_error\\_variance\)](https://www.originlab.com/doc/Origin-Help/Residual-Plot-Analysis#Checking_the_error_variance)

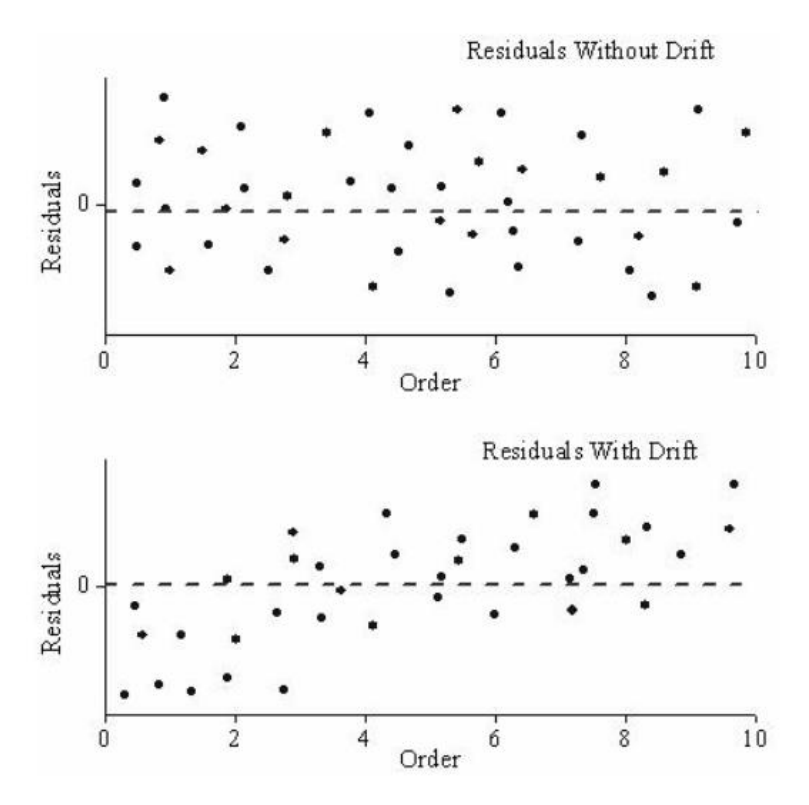

Abb. 5e (oben) zeigt Residuen (hier: zeitlich geordnet), die auch mit zunehmender Zeit im Experiment statistisch zufällig um die Nulllinie verteilt bleiben.

Abb. 5e (unten) zeigt Residuen, die mit zunehmender Zeit eine Drift aufweisen. Die Abweichungen (Varianzen) sind nicht mehr zufällig verteilt, sondern verändern ihren Abstand zur Nulllinie in einer bestimmten Richtung.

Das angenommene Modell muss also hinterfragt werden bzw. die Ursache für die Drift gesucht werden.

**Abb. 5e,** oben: Residuen ohne Drift; unten: Residuen mit Drift.

## **3.3 Fitten beliebiger Funktionen**

Bisher haben wir nur lineare Funktionen betrachtet. Man kann aber natürlich für jede beliebige Funktion Anpassungen machen:

- Wähle **"Analyse"** → **"Anpassen"** → **"Nichtlinearer Fit"** (s. Abb. 6a)
- Im aufgehenden Auswahlfenster kann man nun in einem Drop-Down-Menü aus etlichen vorinstallierten Funktionen auswählen, z.B. wie in Abb. 6b gezeigt, eine quadratische Funktion: **"Kategorie → Polynomial"** und "Funktion: Parabola"
- Auf der linken Seite kann man sich z.B. im Tab **"Code"** den Funktionsausdruck selbst ansehen, usw. (s. Abb. 6c)
- Unter "Kategorie" und "Funktion" kann man außerdem eigene Funktionen erstellen: Man wählt einfach an beiden Stellen **< Neu... >** und wird dann aufgefordert, eigene Namen bzw. Funktionen und Parameter anzugeben.

|                  | Analyse<br>Minitools Hilfsmittel<br>Einstellungen<br>Konnektivität |   | Fenster                               | Hilfe                                                                                                    |  |  |  |
|------------------|--------------------------------------------------------------------|---|---------------------------------------|----------------------------------------------------------------------------------------------------|--|--|--|
|                  | Statistik                                                          | ▶ |                                       |                                                                                                    |  |  |  |
| Mathematik       |                                                                    |   |                                       | $\frac{1}{2}$ = $\frac{1}{2}$ = $\frac{1}{2}$ $\frac{1}{2}$ $\frac{1}{2}$ $\frac{1}{2}$ $\frac{1}{2}$ $\frac{1}{2}$ $\frac{1}{2}$ $\frac{1}{2}$ $\frac{1}{2}$ $\frac{1}{2}$ $\frac{1}{2}$ $\frac{1}{2}$ $\frac{1}{2}$ |  |  |  |
| Datenbearbeitung |                                                                    |   |                                       |                                                                                                    |  |  |  |
|                  | Anpassen                                                           |   |                                       | <b>Linearer Fit</b>                                                                                                    |  |  |  |
|                  | Signalverarbeitung                                                 |   |                                       | Lineare Anpassung mit X-Fehler                                                                                                    |  |  |  |
|                  | Peaks und Basislinie                                               |   |                                       | <b>Polynomieller Fit</b>                                                                                                    |  |  |  |
|                  | 1 Nichtlinearer Fit: <standard></standard>                         |   |                                       | Nichtlinearer Fit<br>$Strg+Y$                                                                                                    |  |  |  |
|                  | 2 Lineare Anpassung mit X-Fehler: <zuletzt verwendet=""></zuletzt> |   |                                       | Nichtlineare implizite Kurvenanpassung                                                                                                    |  |  |  |
|                  | 3 Lineare Anpassung mit X-Fehler: <standard></standard>            |   | Nichtlineare Oberflächenapproximation |                                                                                                    |  |  |  |

**Abb. 6a:** Auswahl der nichtlinearen Kurvenanpassung

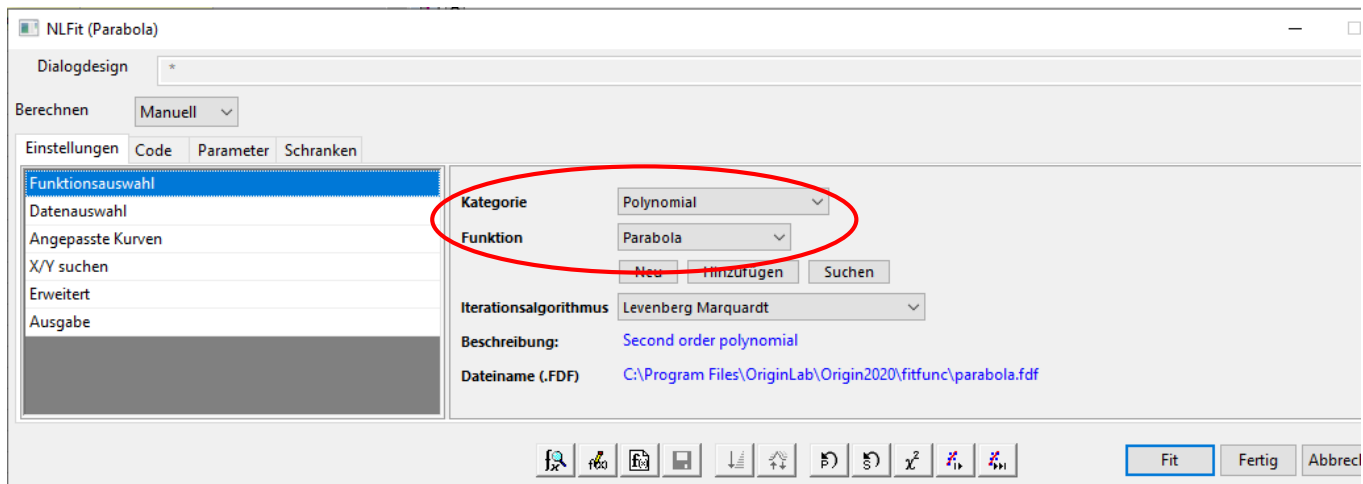

**Abb. 6b:** Auswahl einer vorinstallierten Funktion

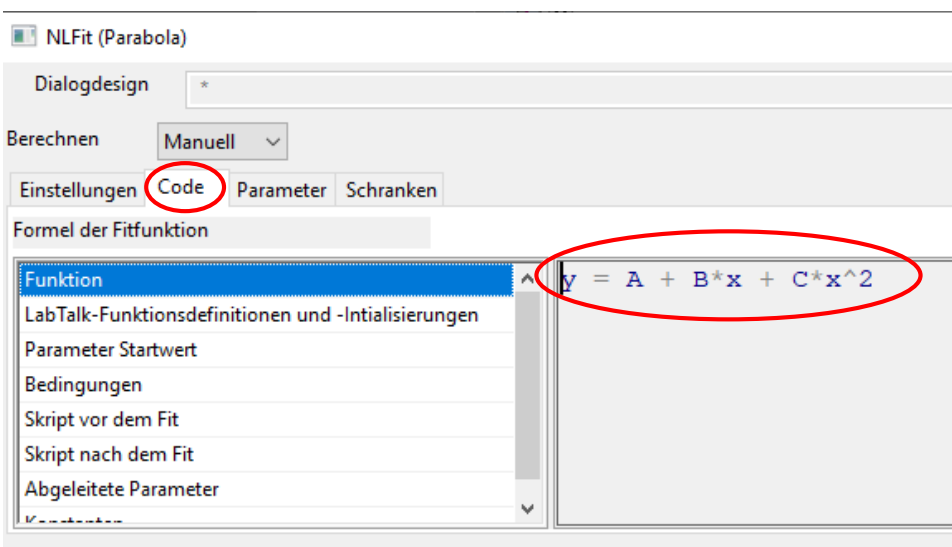

Abb. 6c: Im Tab "Code" kann man den Funktionsausdruck ansehen, außerdem Informationen über die Parameter etc.